**Gaming Bootcamp** 

1

# Present Ninja

Let's explode some presents!

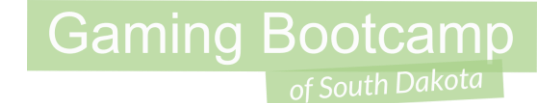

## Play the game we are building: [click](http://summer.sdgamingbootcamp.com/presentninja/index.html)

### Today's Game

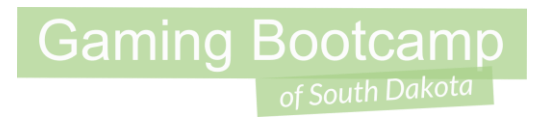

**Challenge:** Build a game similar to fruit ninja, only with Christmas presents!

**Goal:** Keep slicing presents with the mouse.

#### **Features:**

- Learn to automatically apply a *Physics* force
- Learn a simple way to keep a *Score*
- Learn about the *Random* function

### Wow - that's a good video!

.........  $-1.14$  $\ddot{\mathbf{0}}$ i, t an<br>Ha **KOD** ABO A 100 8

**Gaming Bootcamp** 

#### <https://youtu.be/YzE0a8AjtuM>

### Layout Screen

- Set **Layout Size** to **854,480**
- Pick and load a *background*
- Insert a *Particles* for "explosion"
- **Insert a** *Text* for the count
- **•** Insert a *Sprite* for "present"
	- (more on next slide)

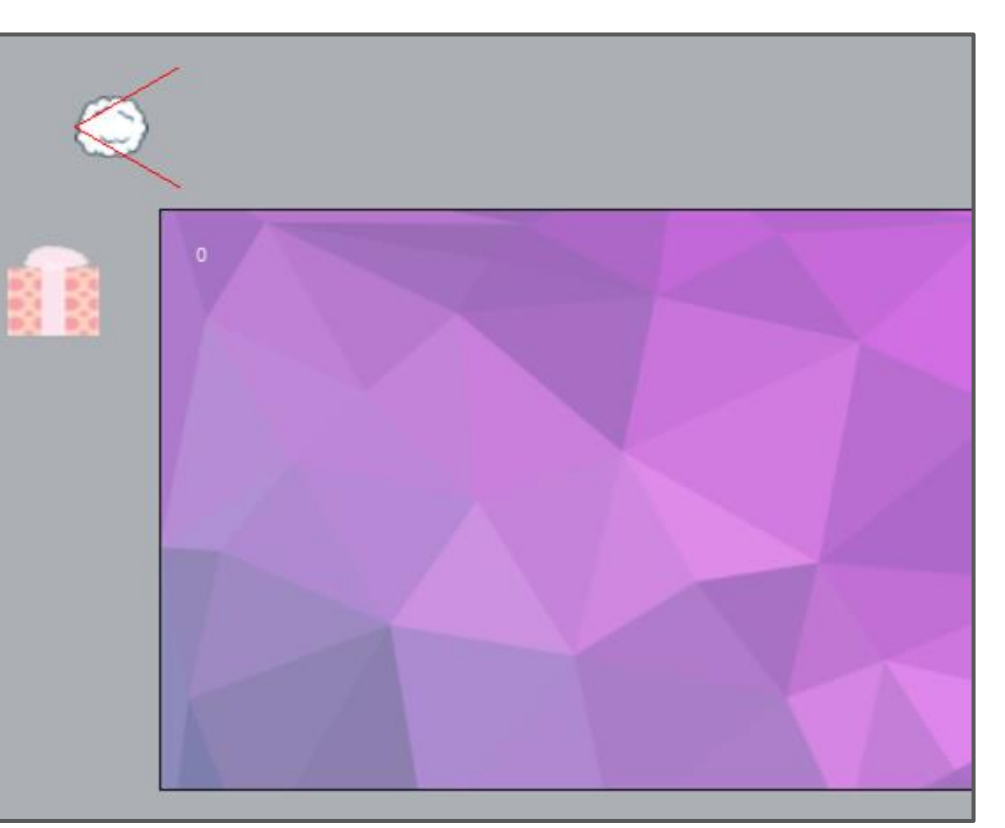

### Load Present Frames

- Load ALL present images as frames
- Delete BLANK frame
- Set "*Speed*" to " **0** "
- Add "*Physics*" to the present

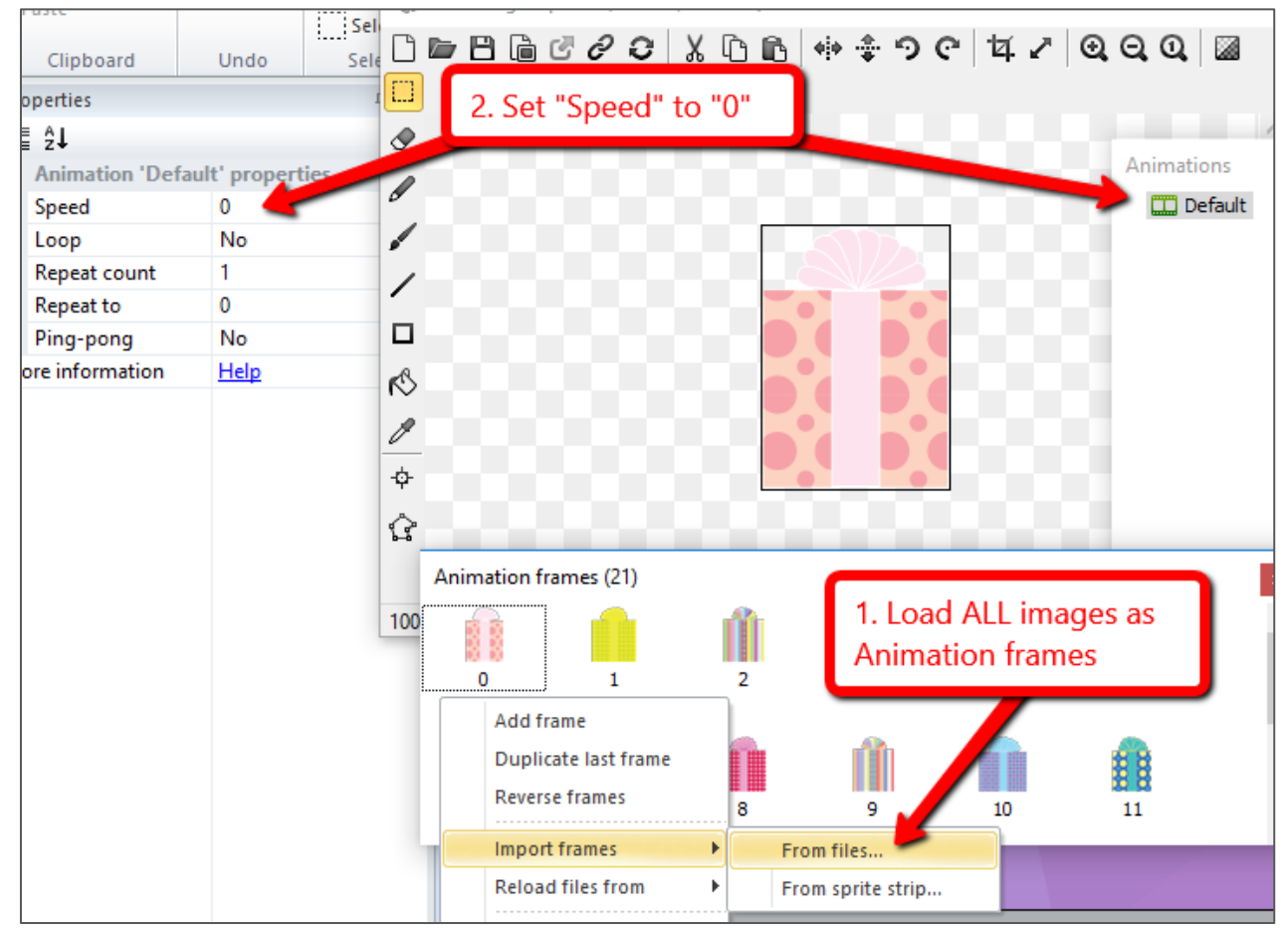

### New Things!

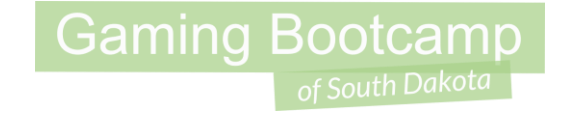

● Event "*Every X seconds*" repeats actions over & over

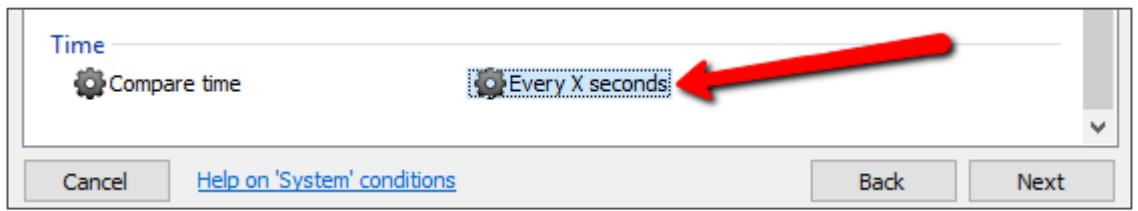

● "*random(lower #, upper #)*" function can be used for a number

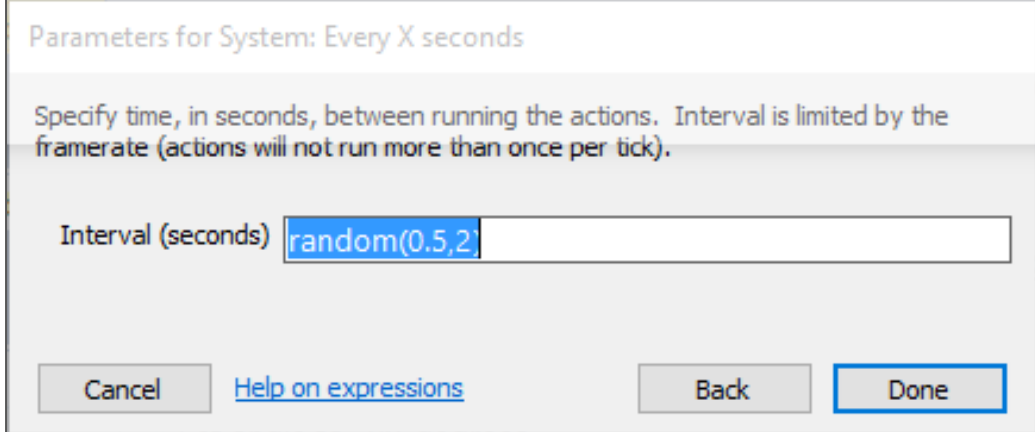

### Launch Presents

- Event to launch from LEFT side of the screen
- **Two** Action:
	- "Create Object"

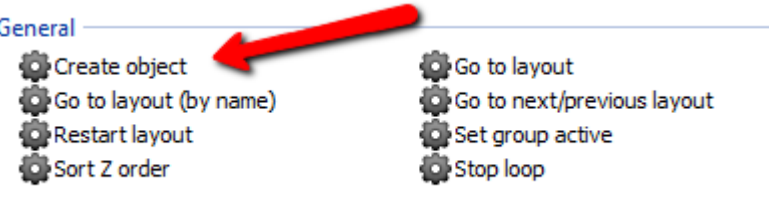

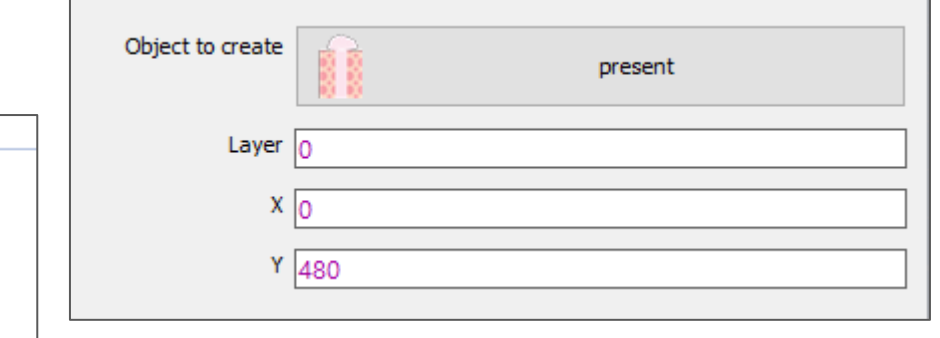

#### ○ Present -> Apply Impulse at Angle

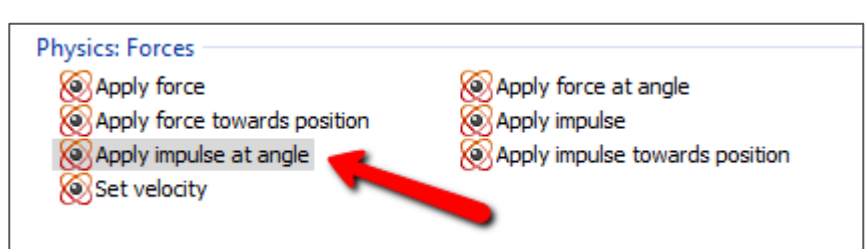

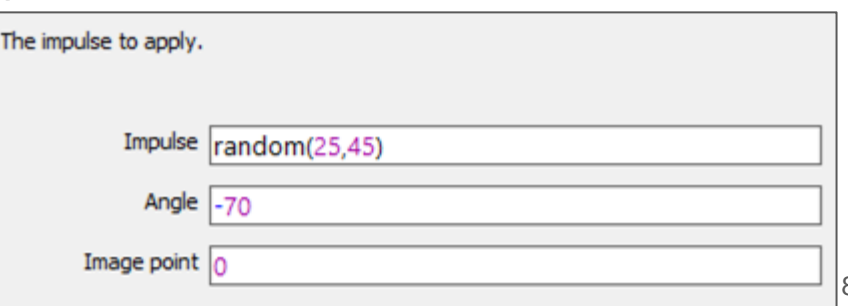

### Launch Presents

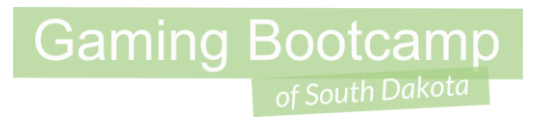

- Do the same to launch for the **RIGHT** side of the screen
- *Create Object:* values are  $X = 854$  &  $Y = 480$
- *Apply Pulse at Angle*: value is -110

#### **Final Events**

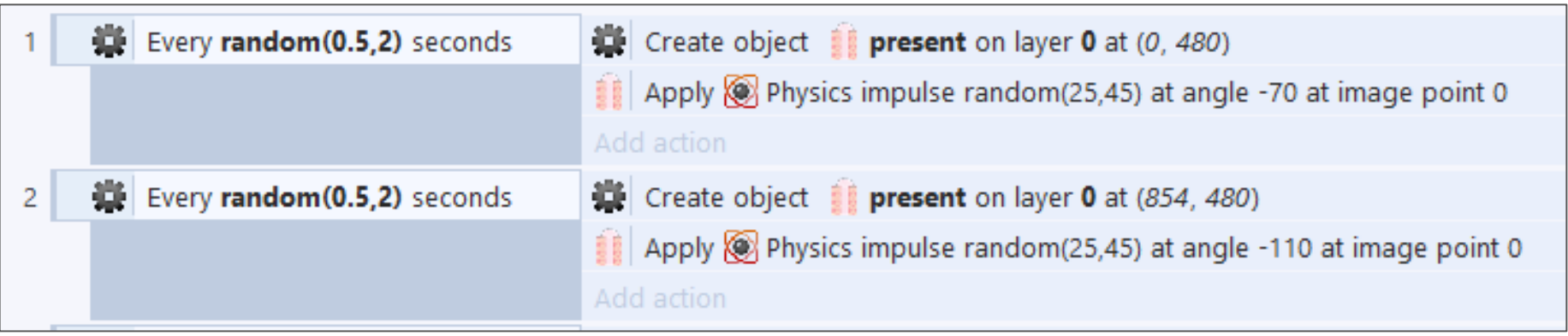

### Randomly Select a Frame

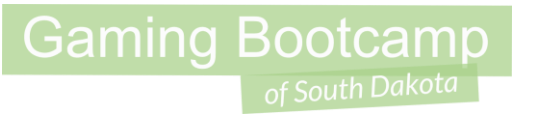

- Use the "**Random**" method to pick an **animation frame**
- There are 21 frames (0 through 20)
- Do on BOTH the left & the right

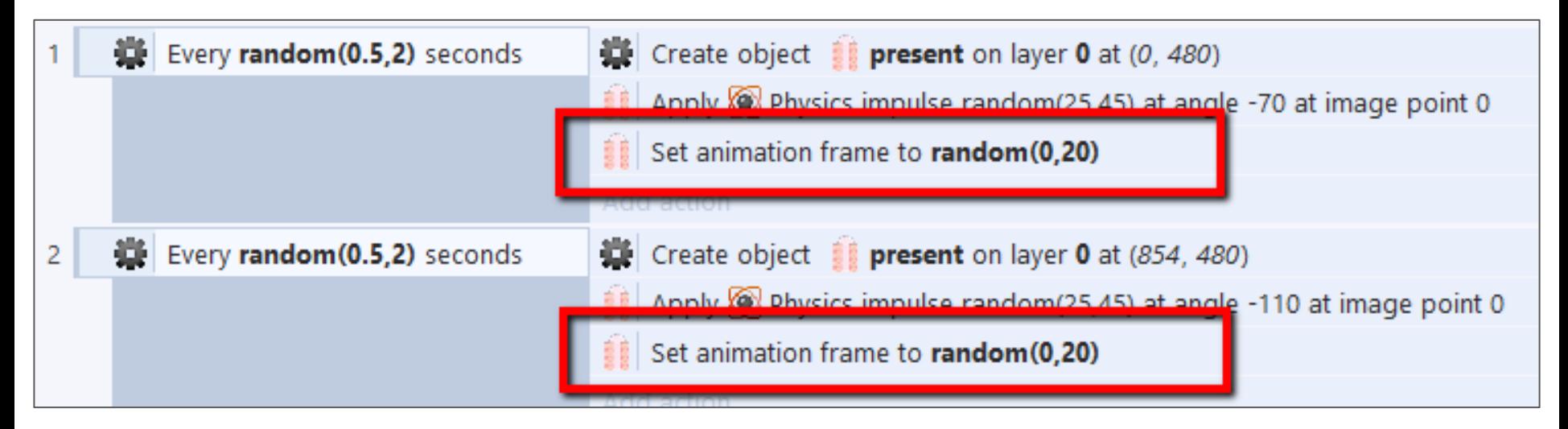

### Use Mouse To Slice

- Add "*Mouse*" object to your game
- Use "*Mouse*" -> "**Cursor is over object**"

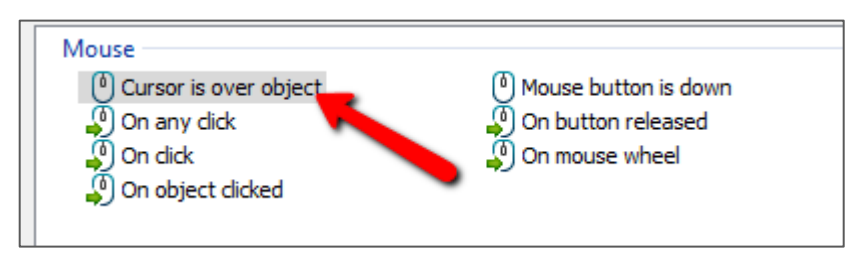

- Use "Add another condition"
	- "*Mouse*" -> "**Mouse button is down**"

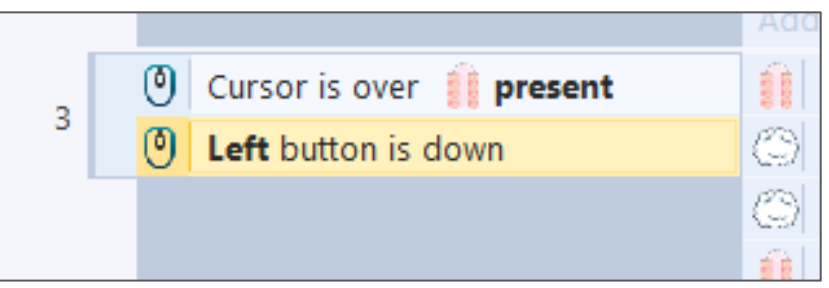

### Mouse Action

- Adjust "*Particle*" properties *(we've done this many times before)*
- Add *actions* to mouse events
	- Spawn the particles
	- Set angle to -90 (pointing up)
	- $\circ$  Set the spray cone to a random angle between 90,180 degrees

**Gaming Bootcamp** 

○ Destroy the present

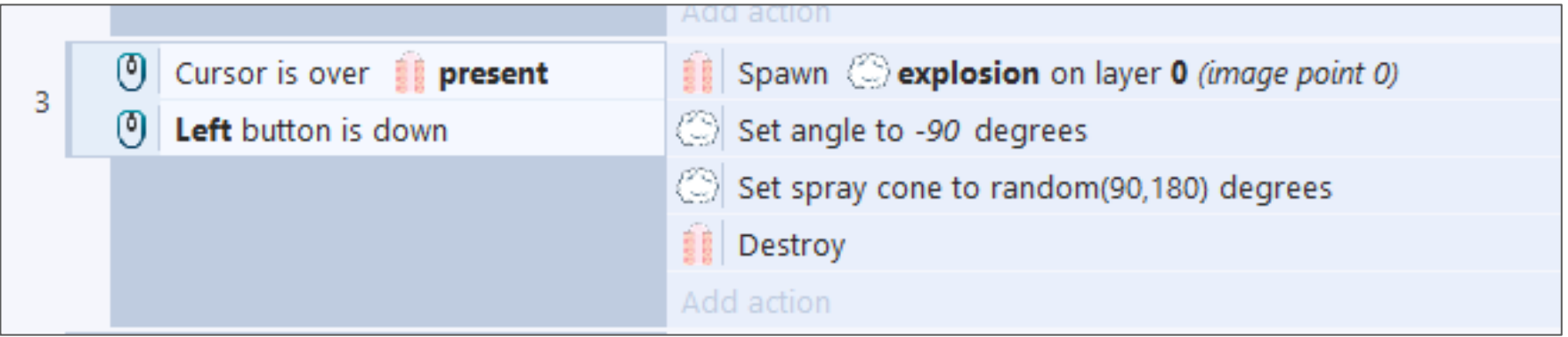

### Clean Up the Presents you Miss

- They will fall forever literally!
- Add an event to **Destroy** presents if they fall below the layout
	- *Cannot use "Destroy Outside of Layout" because we are launching them above the layout.*

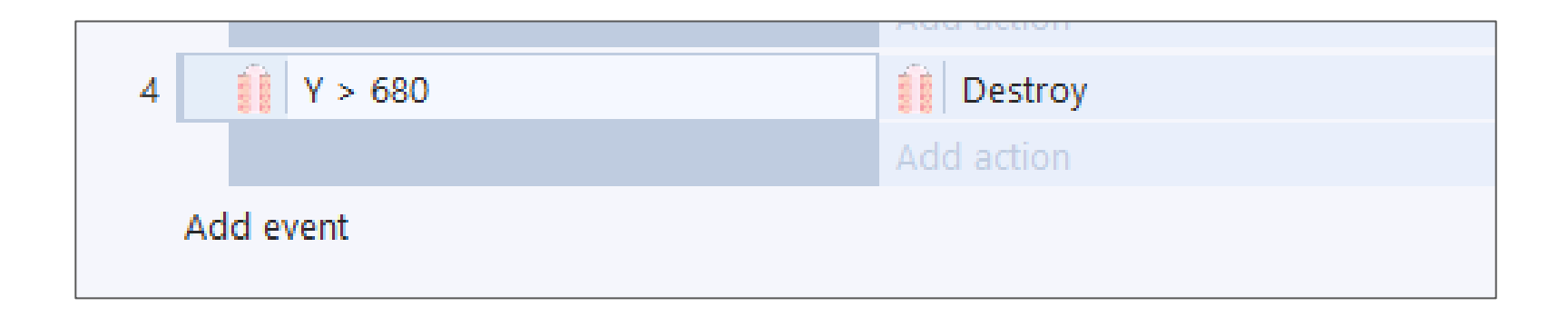

### EXTRA: Add a Counter

- Set initial *Text* to "**0**"
- Add Action to the Mouse event
	- "Set Text" Action
	- Text value: **int(Text.Text)+1**
- Explain:
	- Convert the text value to a number -- **int(Text.Text)**
	- Add 1 to that value -- **+1**

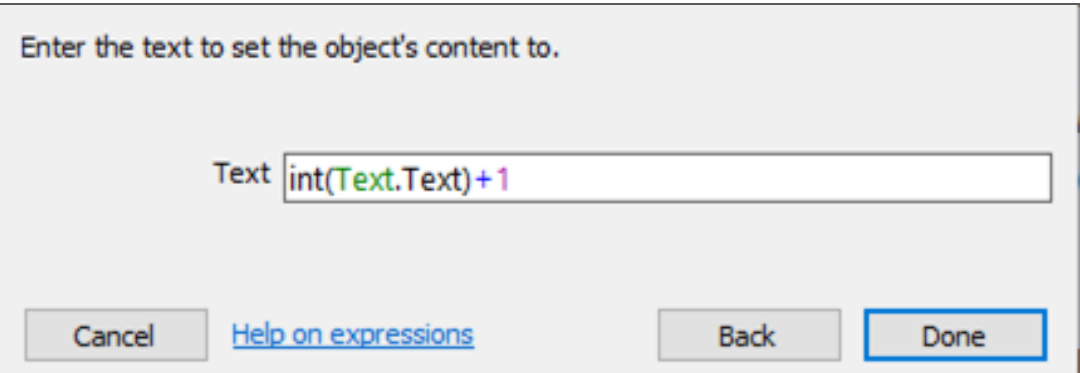

### Additional Challenges

- Add a bomb that you should NOT slice
- Keep track of the MISSED presents
- Adjust width & height of the boxes with Random values
- Adjust the speed of the boxes with Random values